# **RMsis Configuration**

After the initial setup, RMsis can be configured anytime, with respect to

- RMsis Server
- Database
- Mail Server

This can be achieved by clicking on **RMsis > RMsis Configuration** in the JIRA Menu Bar.

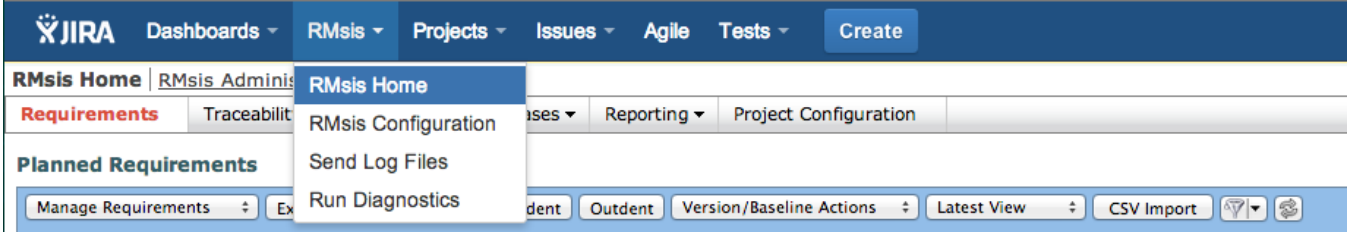

## RMsis Server Configuration

Please note that

- HTTPS and reverse proxy support is available from RMsis 1.3.0-r.29 onwards
- JIRA Internal URL feature is available from RMsis 1.4.0-r34 onwards.
- JVM memory limits can be specified from RMsis 1.5.1-r68 onwards.

#### **RMsis Default Configuration**

- By default, RMsis works on port 3060, with Reverse proxy disabled.
- If you wish, you can change port number by clicking on "RMsis Configuration" option in "RMsis Tab" in Jira menu bar.

#### **JVM Memory Configuration**

- User has an option to specify the Minimum and Maximum memory used by the JVM.
- 256 MB and 512 MB are the minimum acceptable limits here.

### **HTTPS Configuration**

If HTTPS is selected, RMsis will ask for "Key Alias", "Keystore File" and "Keystore Password", where

- **Keystore Type:** The type of keystore file to be used for the server certificate. Tomcat operates only on JKS, PKCS11 or PKCS12 format keystores
- **Key Alias:**The alias used for the server certificate in the keystore.
- **Keystore File:** The pathname of the keystore file where you have stored the server certificate to be loaded.
- **Keystore Password:**The password used to access the specified keystore file.

### **Reverse Proxy Configuration**

- Reverse Proxy can be configured for RMsis Server by checking the **Enable Reverse Proxy Settings.** You will need to provide the following information:
	- **Proxy Scheme:** The scheme on which the proxy server is running. It can be either http or https.
	- **Proxy Host Name:** Fully qualified host name or ip address of the proxy server.
	- **Proxy Port:** The port number configured on the Reverse Proxy for RMsis.

After configuring reverse proxy, RMsis will create the proxy base url as: <**Proxy Scheme**>://<**Proxy Host Name**>:<**Proxy Port**>/rm A detailed information for running RMsis on Reverse Proxy is available here : <https://docs.optimizory.com/x/S4Wz>

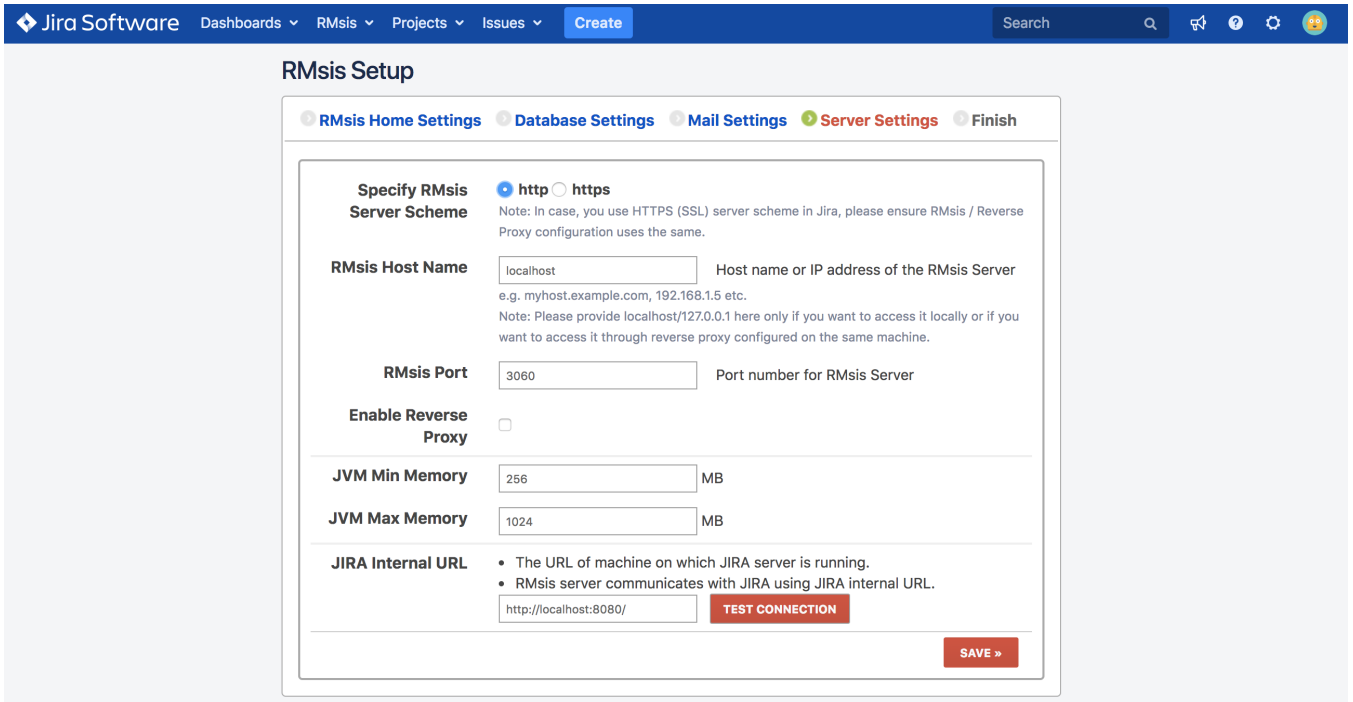

## RMsis Database Configuration

The RMsis database configured for this instance of RMsis can be configured on this screen. The system also provides mechanism to test connection to the database.

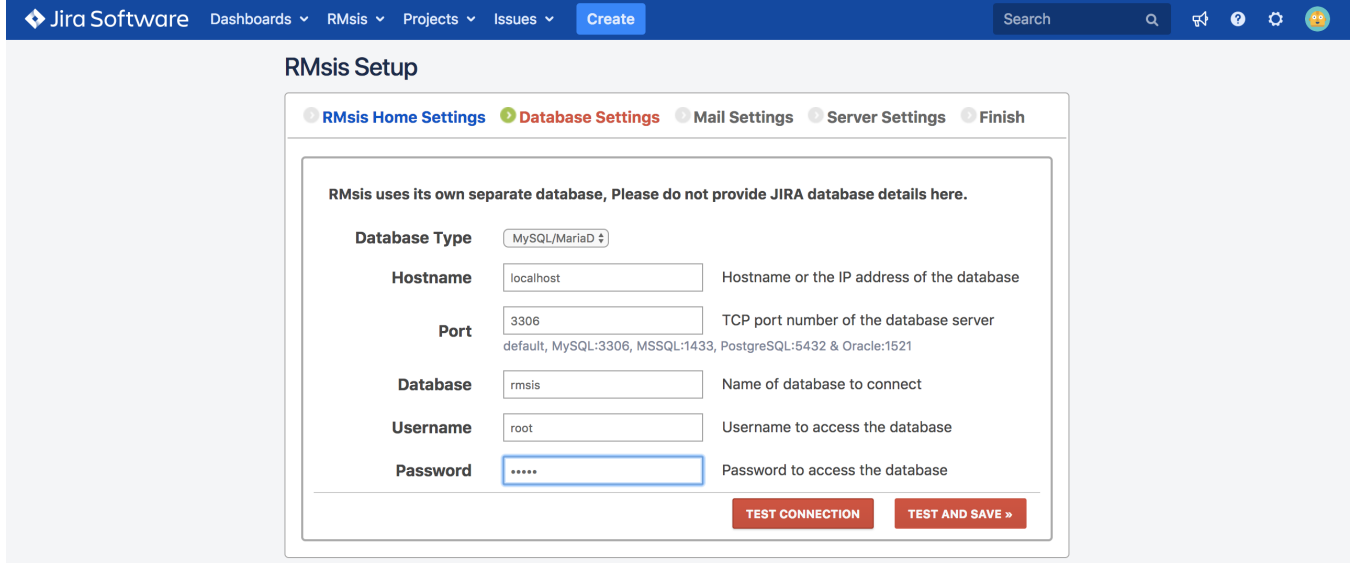

## RMsis Mail Configuration

The user has an option to either enable OR disable the mails from RMsis.

Please note that:

- **Send Test Mail** can be used to test if the mails are configured correctly and system is working.
- **Test Connection** can be used to test connection to the Mail Server.
- Test and Save Configuration can be used to test the mail connection and then save RMsis configuration.

#### **Additional Notes**:

- **Test Connection** and **Test and Save Configuration** may take few minutes, depending upon the response from Mail Server.
- **Test and Save Configuration** leads to restart of RMsis application.

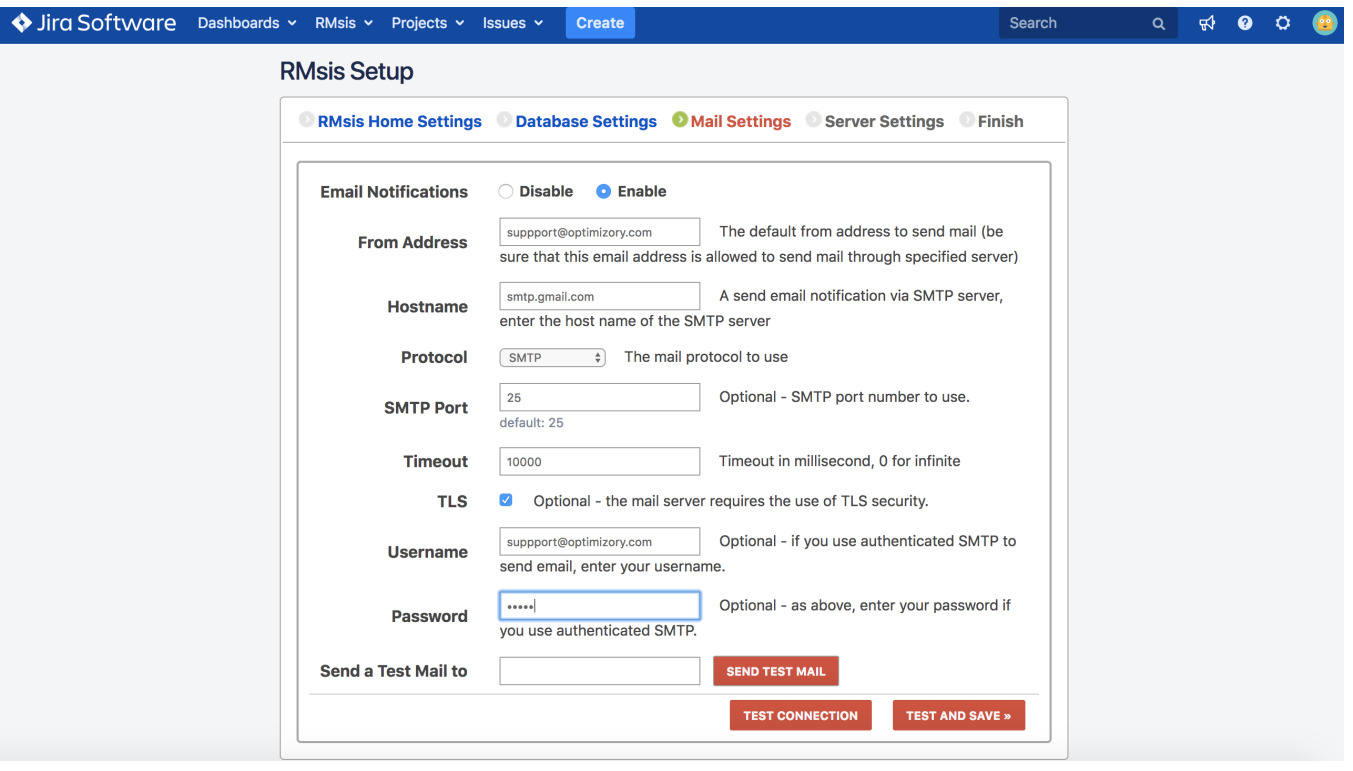